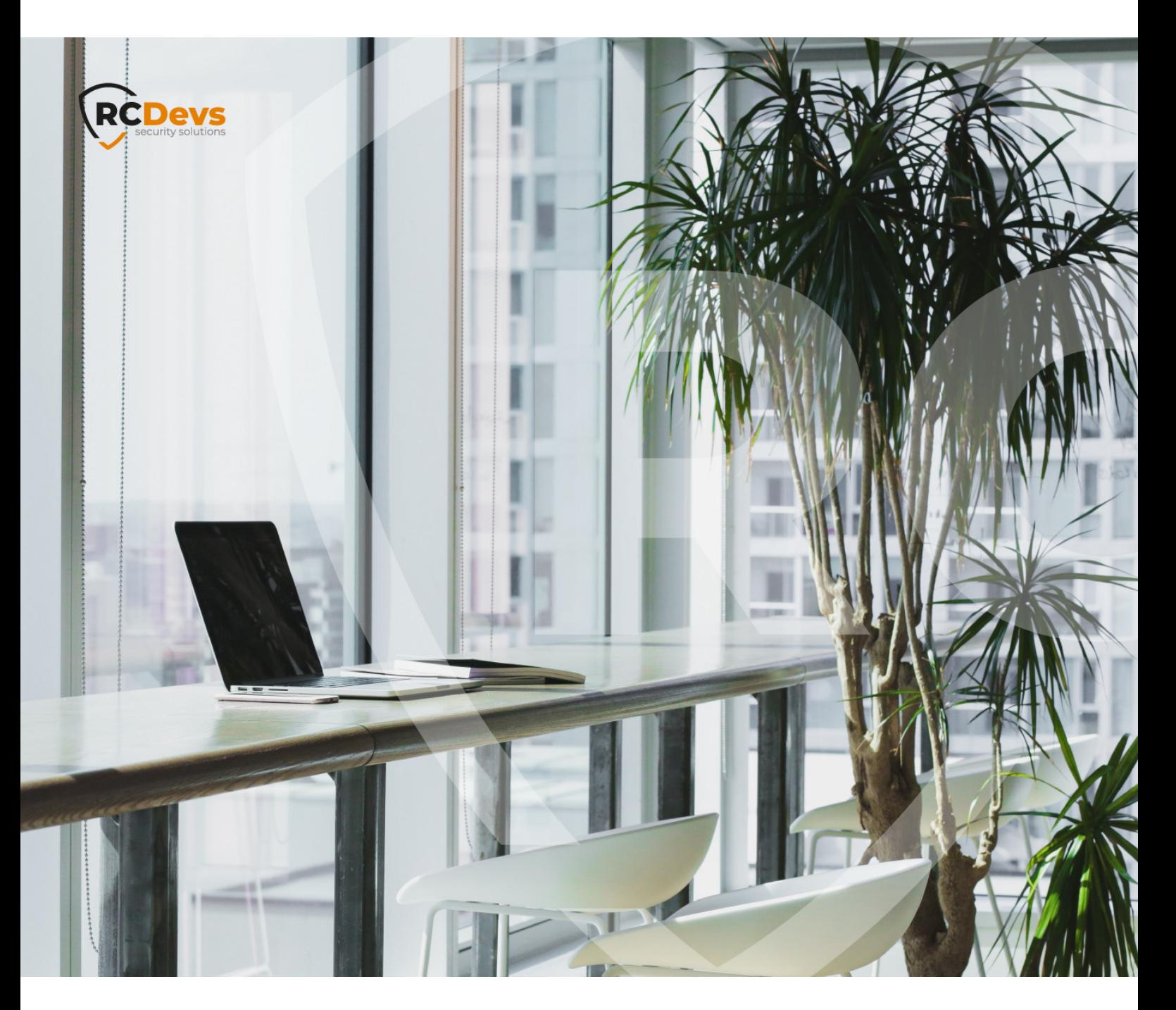

# QUICK-SIGN PORTAL INSTALLATION **WebADM and OpenOTP are trademarks of RCDevs. All further trademarks are the The speci\$cations and information in this**

**document are subject to change without notice. Companies, names, and data used in examples herein are \$ctitious unless otherwise noted. This document may not be copied or distributed by any means, in whole or in part, for any reason, without the express written permission ofRCDevs Security.**

**property of their respective owners.**

**No guarantee is given for the correctness of the information contained in this document. Please send any comments or corrections to [info@rcdevs.com](mailto:info@rcdevs.com).**

**Limited Warranty - Copyright (c) 2010-2024 RCDevs Security SA. All Rights Reserved. [www.rcdevs.com](file://www.rcdevs.com)** [Quick-Sign](http://127.0.0.1/tags/quick-sign) [Portal](http://127.0.0.1/tags/portal) [Install](http://127.0.0.1/tags/install) [signature](http://127.0.0.1/tags/signature) [seal](http://127.0.0.1/tags/seal)

## 1. Introduction

The Quick-Sign Portal is very easy to install and configure; it can be integrated in an existing environment. It is a web PHP application which interacts with a mail server to permit users to send and sign documents. We recommend to install it on a dedicated machine and not on your WebADM/OpenOTP servers. This Quick-Sign portal is using the quicksign-milter, you must first configure the [Quick-Sign](http://127.0.0.1/howtos/quicksign_milter/quicksign_milter/) Milter before deploying the Quick-Sign portal. WebADM/OpenOTP infrastructure must be already deployed and integrated with your LDAP backend. Your OpenOTP license must also support Sign option.

### 2. Installation

As indicated in the introduction, the Quick-Sign Portal needs several components to run. They are mandatory.

- Web server with PHP activated
- > IMAP and SMTP server associated to a [Quick-Sign](http://127.0.0.1/howtos/quicksign_milter/quicksign_milter/) server
- LDAP server
	- > for authentication
	- to retrieve information to fill the signers lists, the user's personal data, etc.
- Redis server
	- to store information about unsigned transactions such as rejected, cancelled, error (Portal Redis instance)
	- to retrieve information from Quick-Sign server (Quick-Sign server Redis instance)
- WebADM server for the junction to the OpenOTP process

#### **Note**

Note that it is possible to use only one Redis instance : the sessions from Quick-Sign server and from Portal are different to prevent data loss. Also, the Portal can run completely as standalone application : one server with its own mail server (independent of Company's), own LDAP (e.g. clone of the Company's).

#### 2.1 RHEL/CentOS through RCDevs Repository

The installation ofthe Quick-Sign Milter as a service is done with the following command once RCDevs repository is installed:

yum install quicksign-milter

#### OR

dnf install quicksign-milter

#### 2.2 Debian/Ubuntu through RCDevs Repository

The installation ofthe Quick-Sign Milter as a service is done with the following command once RCDevs repository is installed:

apt install quicksign-milter

### 3. Portal tree structure

The portal is an MVC application with the below structure. Only public folder has to be reachable by users; the system administrator should configure web server according to this recommendation. The core of the application is stored in the **app** folder, the public area stays in the **public** folder. The only file which has to be modified is the config.ini; it is located in **app/config** folder.

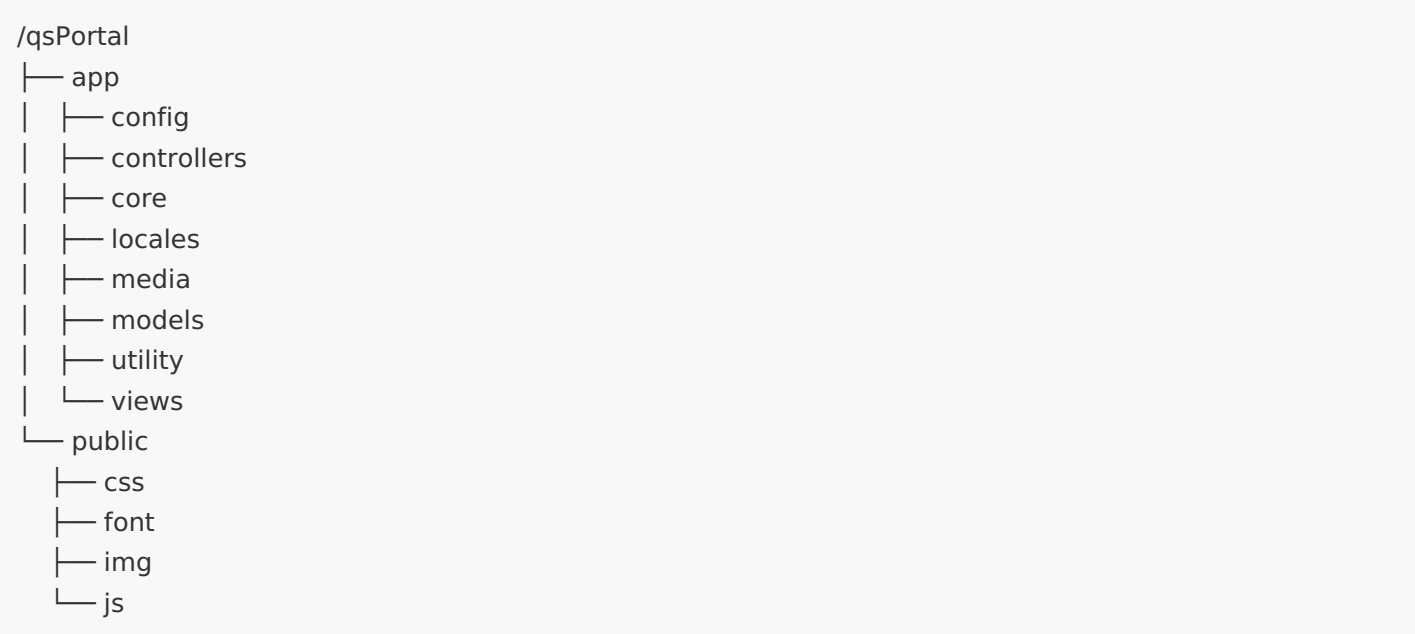

The users documents are stored in another folder, different from the application. It permits an easier maintenance (backup, purge, etc.). The following tree example shows each user (IT Manager, HR, Rosy) who have 4 sub folders.

- > approved : contains all the document sent by the user and signed (so approved) by someone else.
- > mydocuments : we found here all the user's documents which can be sent for signature or sealing
- sealed : all the documents the user sealed (signed for his own purpose)
- > signed : all the documents the user signed

All other documents (cancelled signatures, rejected signature, errors) are stored in Redis and are temporary. As you can see, each signed/sealed document is composed of

- > its original name concatenated with a base64 string
- > the same pattern for an index file which contains relevant information about the signature

All these stored files can be downloaded by the user.

![](_page_4_Picture_543.jpeg)

# 4. Configuration

Please find below, the standard Portal configuration file for domain "server.com".

```
[Portal]
applicationFullname = "QuickSign Portal"
applicationFlag = "QuickSignPortal"
portalId = "a9a9a9a9-a9a9-a9a9-a9a9-a9a9a9a9a9a9"
; Do NOT forget the ending SLASH
url base = "/quicksign/"refreshArray = falserefreshDelay = 5[Logging]
logFileName = "/var/log/quicksign/quicksign-portal.log"
level = WARNING; DEBUG
; INFO
; WARNING
; ERROR
; CRITICAL
[Documents]
; Do NOT forget the ending DS
documentsFolder = "/var/www/quicksign/documents/"
; System credentials for documents
documentsCredentials = "0750"[Postfix]
name = "server.com"realDomain = "server.com"
port = 143type = ""
security = ""
folder = "INBOX"SMTPDebuq = falsesignDomain = "sign.server.com"
sealEmail = "seal@sign.server.com"
manager = "Postman"
password = "mngPassword"
[Redis]
; Milter Redis
redisMilterHost = "server.com"
redisMilterPort = 6379; Portal Redis (used for temporary status like "Error", "Rejected", etc.)
redisedFoldersHost = "server.com"
redFolder sport = 6379; Keep the intel inside the Portal Redis (in hours) ; this is just for Rejected, Cancelled & Error requests
keepAlive = 120[LDAP]
host = "webadm.server.com"
port = 389; encryption can be none/ssl/tls
\epsilonncryption = none
```
![](_page_6_Picture_370.jpeg)

# 4.2 Parameters explanations

![](_page_6_Picture_371.jpeg)

![](_page_7_Picture_500.jpeg)

![](_page_8_Picture_570.jpeg)

This manual was prepared with great care. However, RCDevs Security S.A. and the author cannot assume any legal or other liability for possible errors and their consequences. No responsibility is taken for the details contained in this manual. Subject to alternation without notice. RCDevs Security S.A. does not enter into any responsibility in this respect. The hardware and software described in this manual is provided on the basis of a license agreement. This manual is protected by copyright law. RCDevs Security S.A. reserves all rights, especially for translation into foreign languages. No part of this manual may be reproduced in any way (photocopies, microfilm or other methods) or transformed into machine-readable language without the prior written permission of RCDevs Security S.A. The latter especially applies for data processing systems. RCDevs Security S.A. also reserves all communication rights (lectures, radio and television). The hardware and software names mentioned in this manual are most often the registered trademarks of the respective manufacturers and as such are subject to the statutory regulations. Product and brand names are the property of RCDevs Security. © 2024 RCDevs Security S.A., All Rights Reserved